### JVC AMERICAS CORPORATION

### PRODUCT NOTICE

SUBJECT: Improvement on sound quality and iPod playability

PN111-A

MODELS: RV-NB50/RV-NB52

#### Issue

Improvement for Connection with iPod Touch Improvement in sound quality Improvement of method of setting timer

### Resolution

Download firmware Ver.59 from www.jvc.com

## **Preparation**

USB Flash Drive (formatted in FAT16 or FAT32) and 10MB of free space Original remote for unit

#### **Procedure**

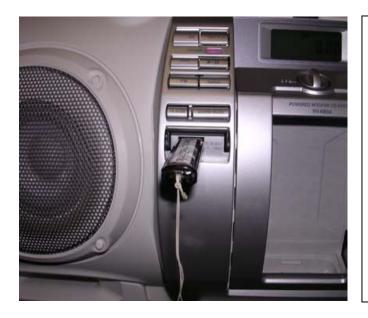

- 1) Download the firmware and save it to your PC Desktop.
- 2) Insert a USB Flash Drive into your PC and format in FAT16 or FAT32.
- 3) Unzip and open the Downloaded file. Copy and Paste the file "host.h16" to USB Drive folder.
- 4) Turn off the unit and insert the USB Flash Drive in the USB port on the front of the unit.
- 5) While the unit is OFF, press [9], [1], [4] on the remote control.
- 6) RV-NB unit will turn on automatically, and "HELLO" and "MCU UPGR" will appear on the clock display.

MB-SB-00152-A Product Notice PN#111-A

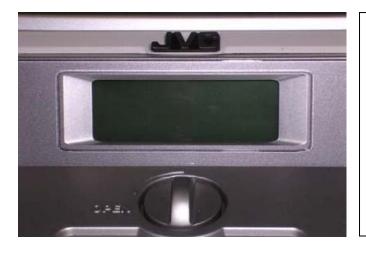

7) While updating the software, the clock display will be blank. Please wait about 2 minutes and DO NOT TURN OFF (or pull out USB Flash Drive) during updating.

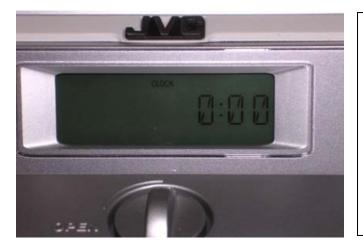

- 8) The clock display will appear when the update is complete.
- 9) Gently remove the USB Flash Drive
- 10) Done

# To confirm the version of software

- 1) Press buttons [9], [1], and [3] on the remote control.
- 2) "MCU0059" should appear on the clock display.
- 3) If "MCU0059" does not appear, unplug the unit for 10 minutes and confirm that the USB Flash Drive is formatted in FAT16 or FAT32

Repeat the Update procedure.